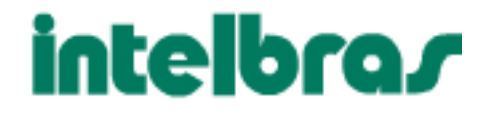

## Manual para configuração

# Intelbras **GKM1000t**

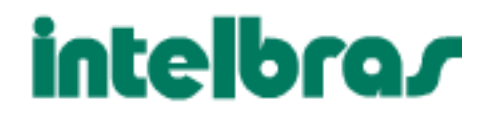

## **Indice**

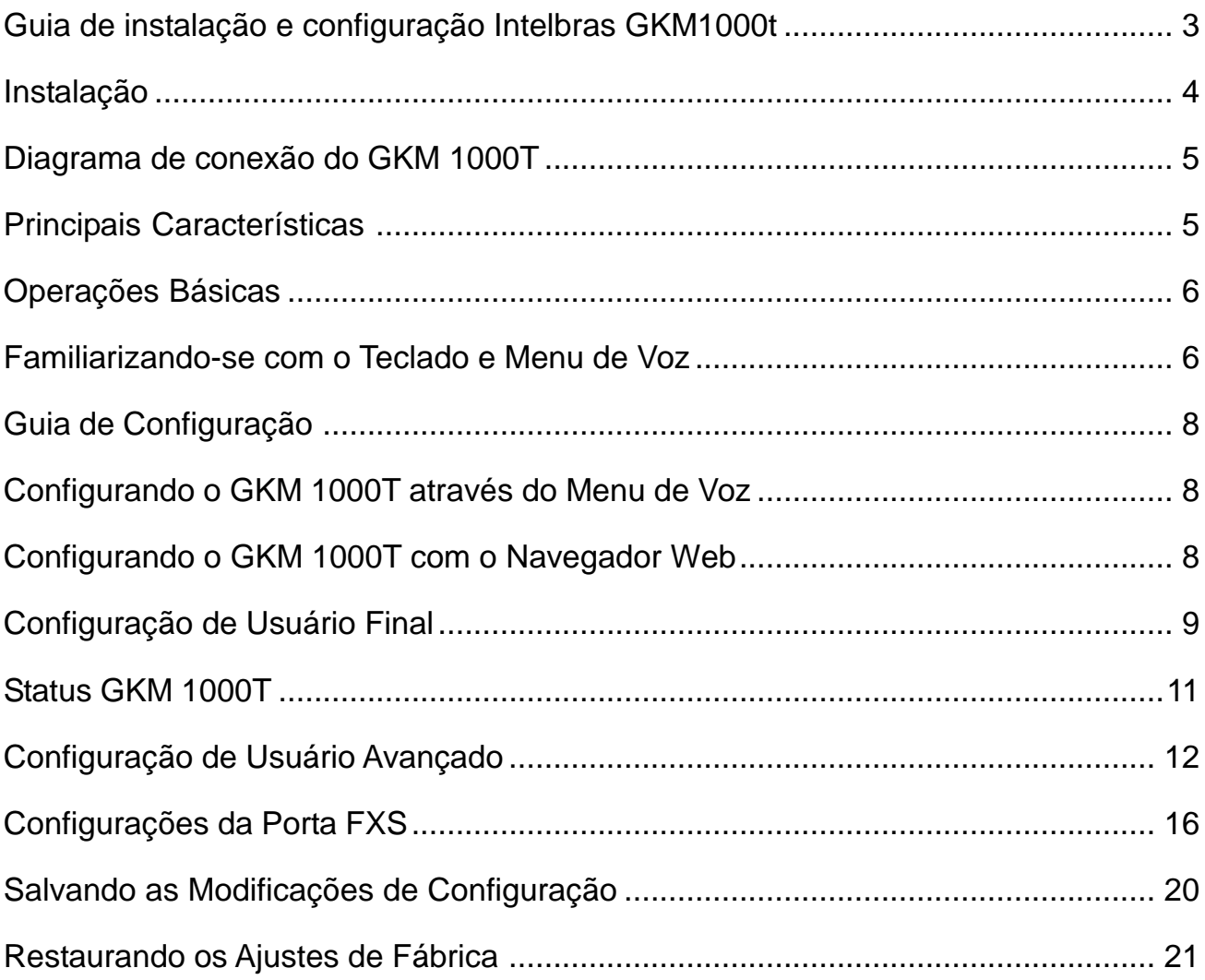

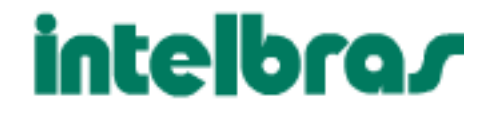

### **Guia de instalação e configuração Intelbras GKM1000t**

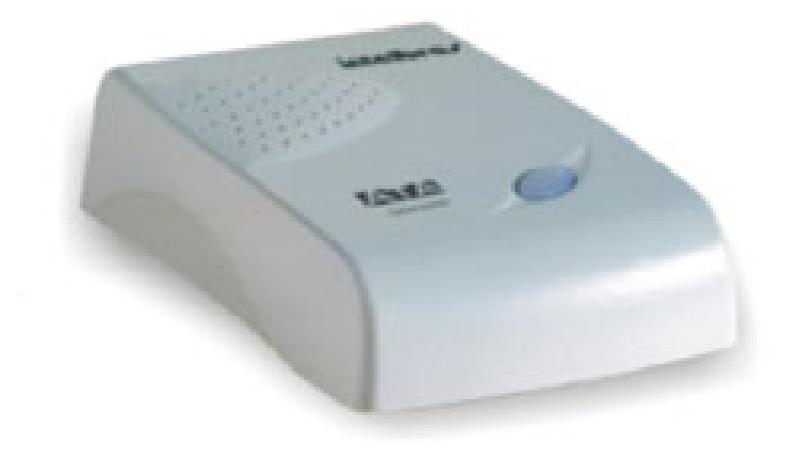

O GKM 1000T é um Adaptador para Telefone Analógico (ATA) inovador e que lhe oferece um conjunto de funcionalidades e qualidade de áudio insuperável por um preço acessível. Ele é totalmente compatível com o padrão SIP e pode operar com muitos outros dispositivos em conformidade com esse padrão e softwares disponíveis no mercado.

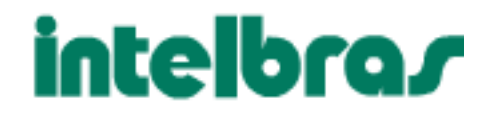

### **Instalação**

O GKM 1000T é um Adaptador VoIP para Telefone Analógico projetado para funcionar com qualquer telefone comum (Multifreqüencial). A figura abaixo mostra a aparência do GKM1000T.

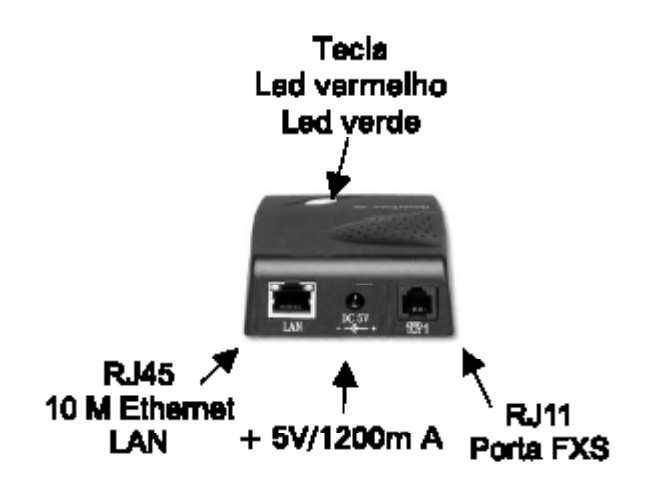

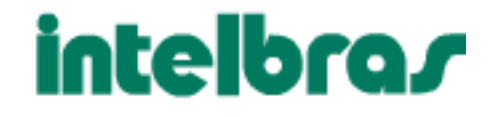

### **Diagrama de conexão do GKM 1000T:**

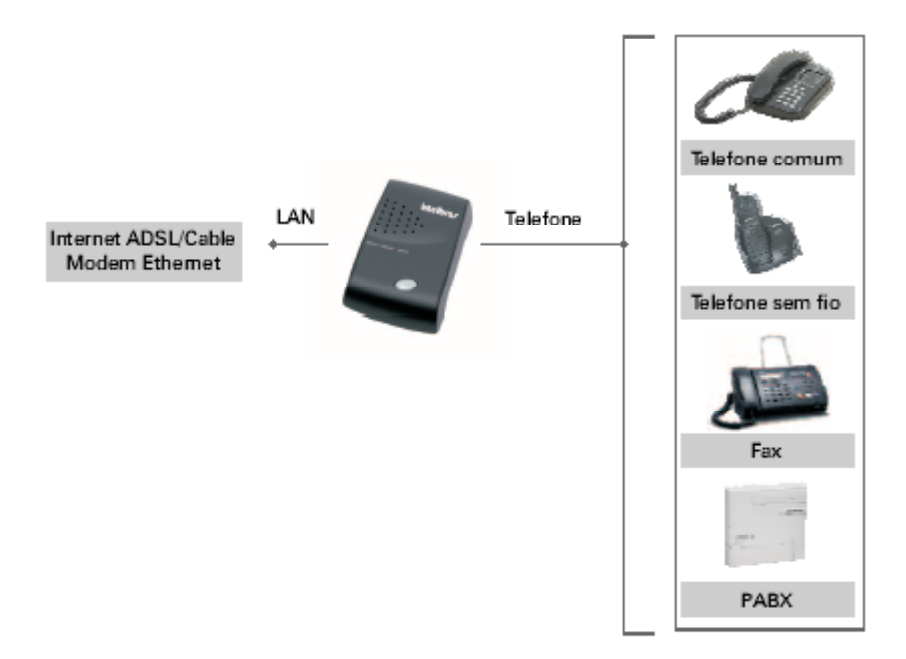

### **Principais Características**

- Suporta SIP 2.0(RFC 3261), TCP/UDP/IP, RTP/RTCP, HTTP, ICMP, ARP/ RARP, DNS, DHCP client, NTP, PPPoE, STUN, TFTP, etc.
- Processamento Digital de Sinais (DSP) para assegurar alta qualidade de áudio; controle adaptativo de jitter e tecnologia para ocultação de perda de pacotes.
- Suporta vários codecs incluindo G.711 (PCM a-law e u-law), G.723.1 (5.3K/6.3K), G.726 (32K), bem como, G.729 e iLBC.
- Suporta Identificação de Chamadas, Chamadas em Espera, Retenção de chamada, Flash, Transferência de Chamada, Consulta, DTMF na banda e fora da banda de áudio, etc.
- Suporta passagem de fax (PCMU e PCMA) e T.38 FoIP (Fax sobre IP).
- Suporta Supressão de Silêncio, VAD (Detecção de Atividade de Voz), CNG (Geração de Ruído de Conforto), Cancelamento de Eco (G. 168), e AGC (Controle Automático de Ganho)
- Suporta padrão de encriptação e autenticação (DIGEST usando MD5 e MD5-sess).
- Suporta Camada 2 (802.1Q VLAN, 802.1p) e Camada 3 QoS (ToS, DiffServ, MPLS).
- Suporta atravessar NAT automatizado sem manipulação manual do firewall/NAT.
- Suporta dispositivo de configuração via menu de voz, web browser ou configuração de arquivo central através de servidor TFTP ou HTTP.

• Suporta atualização de firmware via TFTP ou HTTP com arquivos de configuração encriptados.

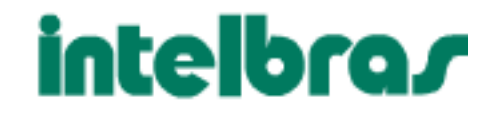

### **Operações Básicas Familiarizando-se com o Teclado e Menu de Voz**

O GKM1000T tem um menu de voz para navegação rápida e configuração fácil. Para entrar nesse menu de voz, simplesmente tire o telefone do gancho e pressione a tecla do GKM1000T; ou tire o telefone do gancho e disque "\*\*\*". A tabela a seguir mostra como usar o menu de voz para configurá-lo.

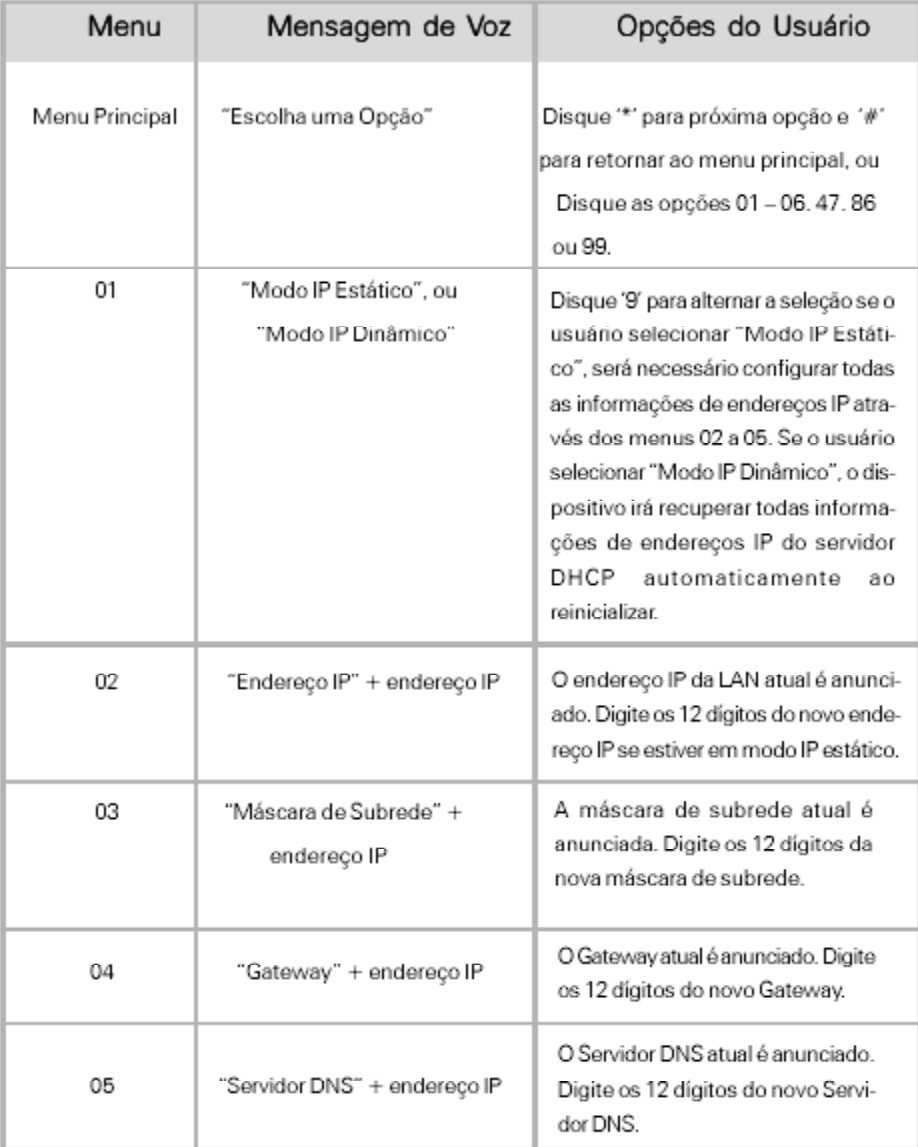

# intelbra*r*

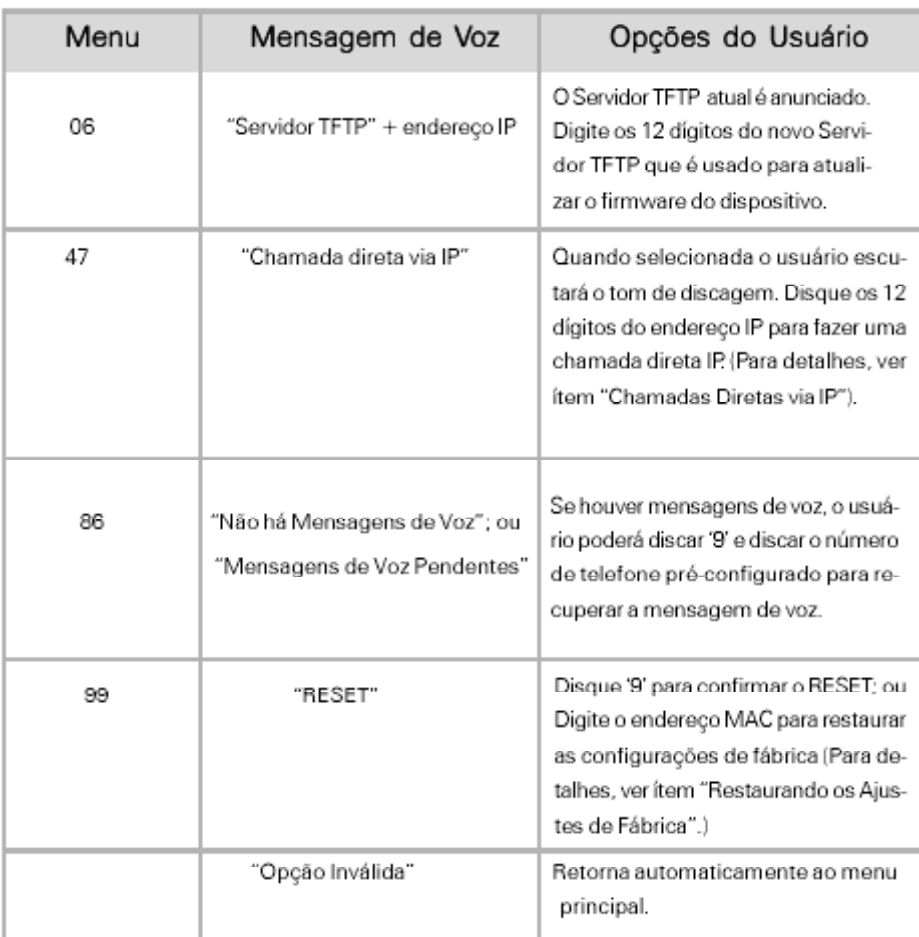

#### **Notas:**

• Se você pressionar a tecla LED uma vez ingressará no menu principal de voz. Se você pressionar a tecla novamente durante a exibição do menu de voz, saltará para a opção "Chamadas Diretas via IP" e ouvirá o tom de discar.

• "\*" avança para a opção seguinte do menu.

• "#" retorna ao menu principal.

• "9" funciona como uma tecla ENTER, em muitos casos, para confirmar uma opção ou altera a opção.

• Toda sequência de números digitados tem seu tamanho analisado - 2 dígitos para opções do menu e 12 dígitos para endereços IP. Após os números serem digitados, serão automaticamente processados.

• Um número digitado não pode ser apagado mas o telefone sinaliza um erro detectado.

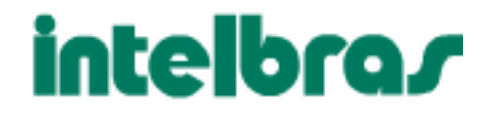

### **Guia de Configuração**

### **Configurando o GKM 1000T através do Menu de Voz**

#### **Modo DHCP**

Siga os passos no ítem "Familiarizando-se com o Teclado e Menu de Voz", opção 01 do menu de voz, para habilitar o GKM1000T a usar DHCP.

#### **Modo IP ESTÁTICO**

Siga os passos no ítem "Familiarizando-se com o Teclado e Menu de Voz", opção 01 do menu de voz, para habilitar o GKM1000T a usar modo IP estático, logo use as opções 02, 03, 04 para configurar o IP, a Máscara de Subrede e o Gateway, respectivamente.

#### **Endereço do Servidor TFTP**

Siga os passos no ítem "Familiarizando-se com o Teclado e Menu de Voz", opção 06 do menu de voz para configurar o endereço IP do servidor TFTP.

### **Configurando o GKM 1000T com o Navegador Web**

O GKM 1000T inclui um servidor WEB que responde a pedidos HTTP GET/ POST. Ele também possui páginas HTML que permitem ao usuário configurar o ATA através de um navegador web como o Internet Explorer ou o Netscape.

#### **Acessando o Menu de Configuração Web**

Primeiro, obtenha o endereço IP do GKM 1000T através do ítem "Familiarizando-se com o Teclado e Menu de Voz", opção 02. Após, acesse o menu de configuração via Web usando a seguinte URI: http://EnderecoIP onde **EndereçoIP** é o endereço IP do ATA.

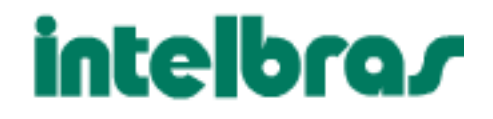

### **Configuração de Usuário Final**

Após acessar a URI com o seu navegador, o ATA responderá com a seguinte tela de acesso:

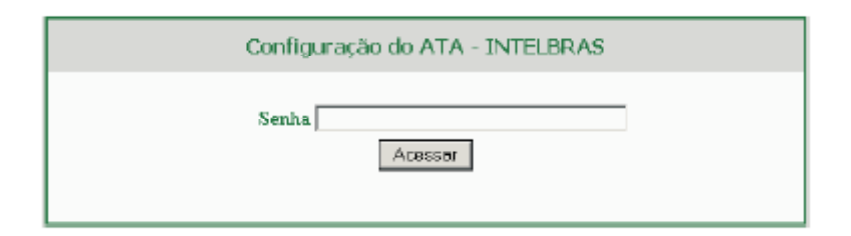

A senha possui um tamanho máximo de 25 caracteres e considera letras maiúsculas ou minúsculas. A senha de fábrica para usuário final é "123". Depois de inserir a senha correta você ingressará na tela de acesso. O servidor WEB dentro do ATA responderá com a seguinte página de configuração de ajustes básicos, que é explanada em detalhes abaixo.

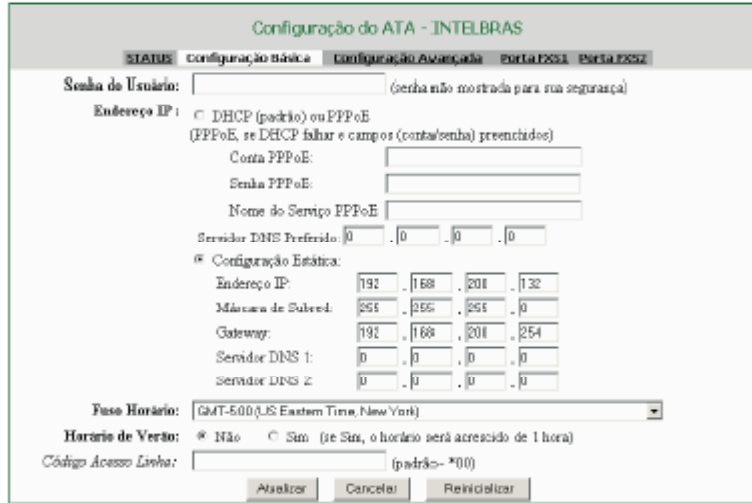

#### **Senha do Usuário**

Esse campo contém a senha para acessar o menu de configuração WEB. Tamanho máx. 25 caracteres e considera letras maiúsculas ou minúsculas.

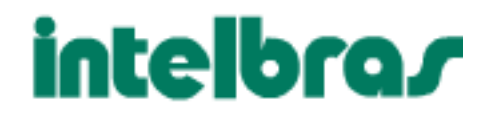

#### **Endereço IP**

Há dois modos sob os quais o telefone IP pode operar:

**•** Se o modo DHCP estiver habilitado, todos os campos para o modo IP estático não são usados (mesmo que eles ainda estejam guardados na memória Flash) e o ATA irá adquirir seu endereço IP através do primeiro servidor DHCP que ele encontar na rede LAN que está conectado. Para usar a facilidade PPPoE insira os dados da conta PPPoE se o GKM 1000T estiver conectado diretamente a um modem DSL. O GKM 1000T tentará estabelecer uma seção PPPoE se qualquer campo do PPPoE estiver preenchido. Nesse modo, o acesso web do lado da LAN é desabilitado e a atualização de firmware TFTP não é possível e a atualização HTTP é a única solução disponível.

• Se o modo IP estático for selecionado, então será necessário preencher os campos do endereço IP, da máscara de sub-rede, do endereço IP do gateway, do servidor DNS 1 (primário), do servidor DNS 2 (secundário). Esses campos são vazios de fábrica.

#### **Fuso Horário**

Esse parâmetro controla como a data e hora serão mostrados de acordo com o fuso horário especificado.

#### **Horário de Verão**

Esse parâmetro controla se a hora mostrada será a do horário de verão ou não. Se ajustado para "Sim", a hora mostrada ficará uma hora adiantada.

Além da página de configuração dos ajustes básicos, o usuário final pode acessar a página de Status do dispositivo. A tela seguinte mostra **a página de Status do dispositivo. Os detalhes encontram-se junto.**

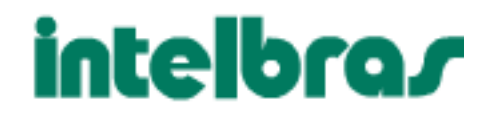

### **Status GKM 1000T**

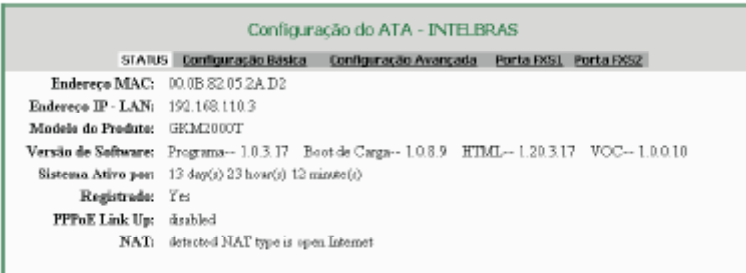

#### **Endereço MAC**

O ID do dispositivo encontra-se no formato HEX. É muito importante para diagnóstico de falhas.

#### **Endereço IP da LAN**

Esse campo mostra o endereço IP da porta LAN.

#### **Modelo do Produto**

Esse campo contém informações do modelo do produto.

#### **Versão de Software**

*Programa:* Essa é a versão do software principal. Esse número é necessário para upgrade de firmware. *Boot de carga:* Normalmente não é trocado. *HTML:* Essa é a interface do usuário. Normalmente não é trocado. *VOC:* Este é o programa codec. Normalmente não é trocado.

#### **Sistema Ativo**

Mostra o tempo desde o último reboot.

#### **Registro**

Mostra se a unidade está registrada no servidor do provedor de serviço.

#### **PPPoE Link Up**

Mostra se o PPPoE está ativo quando conectado a um modem DSL.

#### **NAT**

Mostra com que tipo de NAT o GKM1000T está conectado pela porta LAN. É baseado no protocolo STUN.

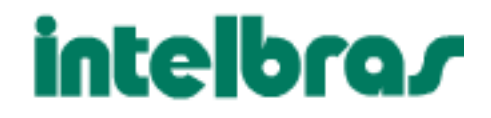

### **Configuração de Usuário Avançado**

Para acessar a página de configuração para usuário avançado, siga os passos no ítem"Modo DHCP". A senha pode ter até 25 caracteres maiúsculos ou minúsculos. A senha de fábrica é "admin".

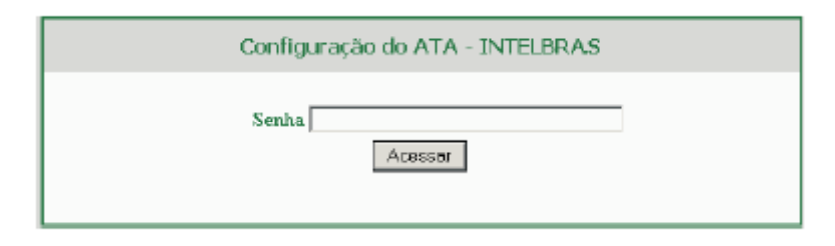

A página de configuração para usuários avançados inclui não somente a configuração de usuário final mas também configuração avançada como SIP, Seleção de Codec, Atravessar NAT e outras configurações. Abaixo, a tela de configuração avançada.

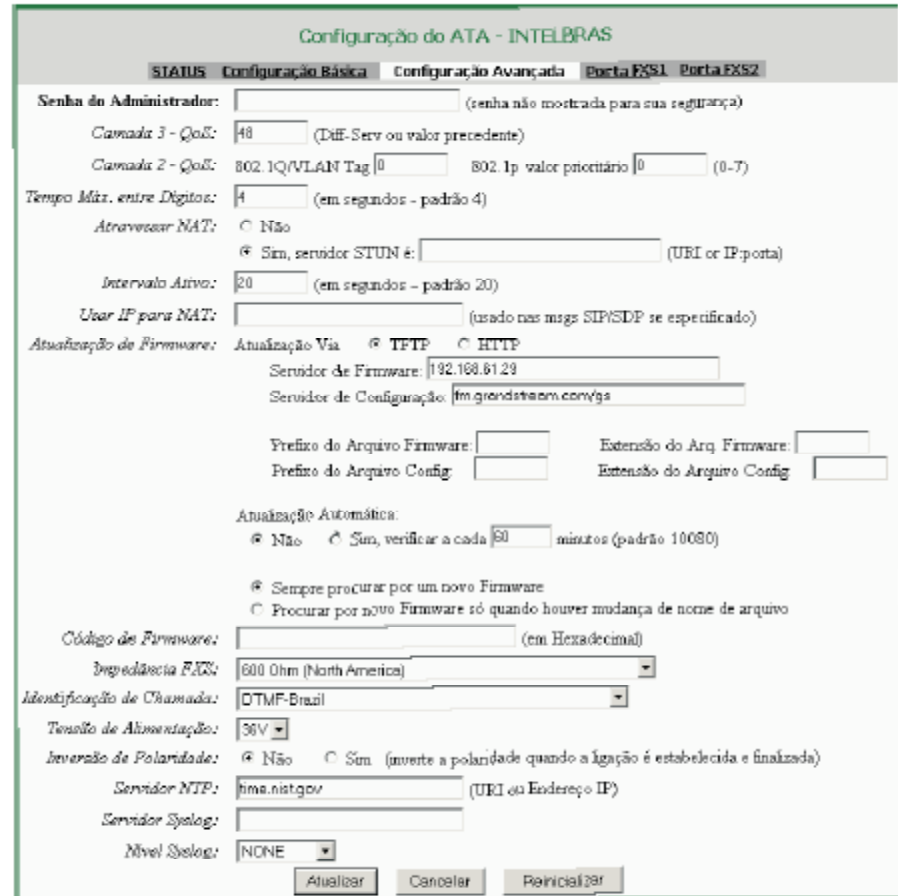

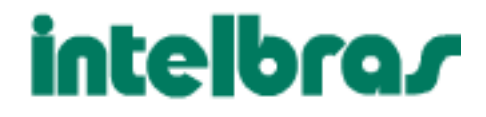

#### **Senha do Administrador**

Senha do administrador. Somente o administrador pode configurar a página "Configurações Avançadas" . Por razões de segurança, o campo da senha é deixado em branco propositalmente após clicar em atualizar e salvar. Tamanho máx. 25 caracteres.

#### **Camada 3 QoS**

Este campo define o parâmetro camada 3 QoS que pode ser o valor usado para IP Precedence ou Diff-Serv. O valor de fábrica é 48.

#### **Camada 2 QoS**

Este ajuste inclui dois campos. O 802.1Q/VLAN Tag contém o valor usado pela etiqueta da camada 2 VLAN. O ajuste de fábrica é em branco. E 802. 1p contém o valor do valor prioritário. Tempo máx entre Dígitos Valor de fábrica é 4 segundos.

#### **Atravessar NAT**

Este parâmetro define se o mecanismo transversal do telefone NAT será ativado ou não. Se ativado (escolhendo "SIM") e um servidor STUN também for especificado, o telefone ficará de acordo com a especificação de cliente STUN. Sob este modo, o cliente interno STUN tentará detectar se e que tipo de firewall/NAT está por trás da comunicação com o servidor STUN especificado. Se o NAT detectado é um Full Cone, Restricted Cone, ou um Port-Restricted Cone, o telefone tentará usar este endereço IP público mapeado e guardar todas mensagens SIP e SDP que ele enviar. Se este campo for ajustado para "SIM" sem nenhum servidor STUN especificado o telefone enviará periodicamente (a cada 20 segundos) um pacote em branco UDP (sem nenhum dado payload) para o servidor SIP manter um furo no NAT.

#### **Tempo Ativo**

O ATA envia um pacote UDP para o servidor SIP periodicamente para manter a porta aberta no roteador. Este parâmetro define o intervalo de tempo que o GKM1000T envia o pacote UDP. O valor de fábrica é 20 segundos.

#### **Usar IP para NAT**

O endereço IP para NAT é usado em mensagens SIP/SDP. De fábrica é branco.

#### **Atualização de Firmware**

Esta tecla habilita o GKM 1000T a baixar firmware ou arquivo de configuração atravé do TFTP ou do HTTP.

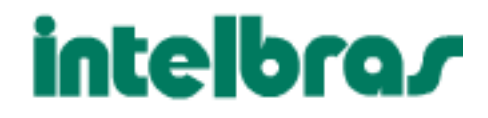

#### **Via Servidor TFTP**

Este é o endereço IP do servidor tftp configurado. Se for diferente de zero ou branco, o telefone IP tentará recuperar um novo arquivo de configuração ou um novo código de imagem (update) a partir do servidor tftp especificado ao inicializar. Ele fará três tentativas antes de expirar o tempo e reinicializará usando o código de imagem existente na memória Flash. Se um servidor tftp for configurado e um novo código de imagem recuperado, a nova imagem baixada será verificada e salva na memória Flash.

**Nota:** NÃO interrompa o processo de upgrade (especialmente pela fonte de alimentação). Isso poderá danificar o aparelho. Dependendo da rede, esse processo poderá levar de 15 a 20 minutos.

#### **Via Servidor HTTP**

A URL para o servidor HTTP usado para o upgrade de firmware e configuração via HTTP. Por exemplo, http://provisioning.mycompany.com: 6688/Grandstream/1.0.5.16 Aqui ":6688" é a porta TCP específica em que o servidor HTTP está escutando, ela pode ser omitida se usar a porta 80 da configuração de fábrica.

**Nota:** Se o Auto Upgrade for ajustado para "NÃO", o GKM 1000T fará a autorização HTTP uma vez ao reinicializar.

#### **Atualização HTTP Automática**

Escolha "Sim" para habilitar upgrade automático HTTP e provisionamento. No campo "verifica por novo firmware", digite o número de minutos para habilitar o GKM 1000T a checar o servidor HTTP para atualizações de firmware ou configuração em um período definido de minutos. Quando ajustado para "NÃO", o GKM 1000T atualizará do HTTP somente uma vez ao inicializar.

#### **Prefixo ou Extensão do Arquivo Firmware**

Esse campo serve para especificar o prefixo do produto que será atualizado. Ex.: qualquer prefixo BIN.

#### **Prefixo ou Extensão do Arquivo de Configuração**

Esse campo serve para especificar o prefixo ou uma extensão de arquivo com configurações prontas, isso inclui qualquer configuração que se faz no ATA.

#### **Código de Firmware**

É um pacote de arquivos que inclui todos os arquivos que podem ser atualizados..

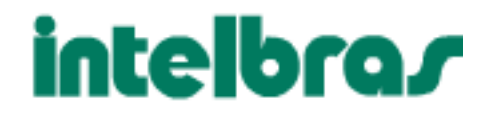

#### **Impedância FXS**

Seleciona a impedância do telefone analógico conectado à porta Phone.

#### **Identificação de Chamadas**

Seleciona o padrão de identificação de chamadas para áreas diferentes .

- Bellcore (North America)
- ETSI-FSK (France, Germany, Norway, Taiwan, UK-CCA)
- ETSI-DTMF (Finland, Sweden)
- DTMF (Denmark)
- CID Canadá
- DTMF Brasil
- DTMF Sweden

#### **Tensão de Alimentação**

Seleciona a voltagem da linha telefônica para diferentes áreas ou PABX.

#### **Inversão de Polaridade**

Seleciona inversão de polaridade para se adaptar a sistemas de tarifação. O padrão de fábrica é Não.

#### **Servidor NTP**

Este parâmetro define a URL ou endereço IP do servidor NTP server que o ATA usará para exibir a data e hora atuais.

#### **Servidor Syslog**

O endereço IP ou URI do servidor de sistema. Essa facilidade é especialmente útil para ITSP (Internet Telephone Service Provider)

#### **Nível Syslog**

Ajusta o ATA para reportar o nível log. Padrão é NONE. O nível pode ser DEBUG, INFO, WARNING ou ERROR. Mensagens Syslog são enviadas baseadas nos seguinte eventos:

- Modelo ou versão do produto ao inicializar (INFO level)
- Informações relacionadas a NAT (INFO level)
- Mensagem SIP enviada ou recebida (DEBUG level)
- Sumário de mensagem SIP (INFO level)
- Chamadas fora ou dentro dos limites (INFO level)
- Troca do estado do registro (INFO level)
- Codec negociado (INFO level)
- Link de subida Ethernet (INFO level)
- Exceção SLIC chip (WARNING and ERROR levels)
- Exceção de memória (ERROR level)

O Syslog usa a facilidade USER. Um Syslog payload padrão, contém os seguintes componentes:

GS LOG: Idevice MAC address] [error code] error message

Abaixo um exemplo:

May 19 02:40:38 192.168.1.14 GS\_LOG: [00:0b:82:00:a1:be][000] Ethernet link is up

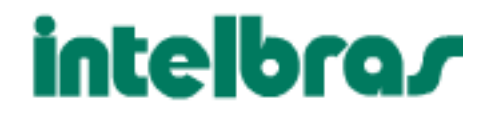

### **Configurações da Porta FXS**

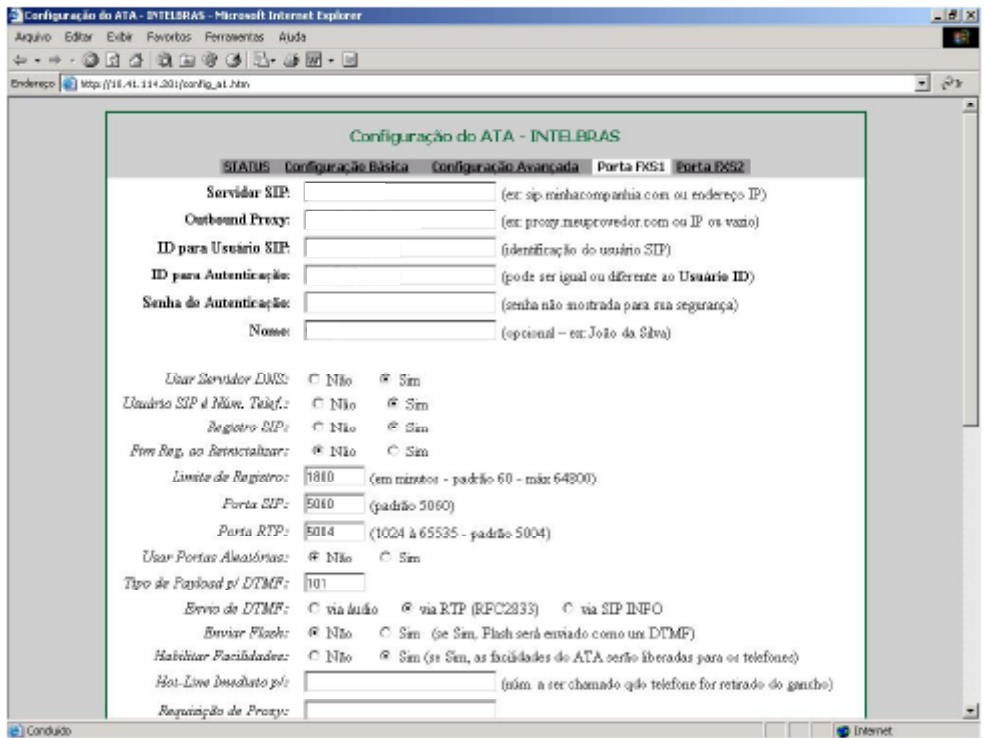

#### **Servidor SIP**

Este campo contém a URI ou o endereço IP (e porta, se diferente de 5060) do servidor proxy SIP. **Insira neste campo o servidor: sip.voipmundo.com.br.**

#### **Outbound Proxy**

Este campo contém a URI ou o endereço IP (e porta, se diferente de 5060) do proxy outbound. Se não houver um proxy outbound, este campo DEVE ser deixado em branco. Caso contrário, todas requisições de saída serão enviadas a este proxy outbound. **Insira neste campo o servidor: sip.voipmundo.com.br.**

#### **ID do usuário SIP**

Este campo contém a parte usuário do endereço SIP para este ATA. **Preencha este campo com seu usuário.**

#### **ID para Autenticação**

ID para Autenticação. Pode ser idêntico ou diferente ao ID do Usuário. **Preencha este campo com seu usuário.**

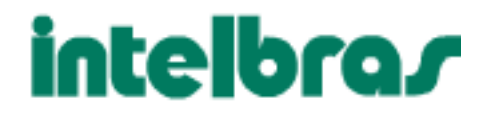

#### **Senha para Autenticação**

Senha da conta do assinante do serviço SIP para registrar em servidores de ITSP. Insira sua senha .

#### **Nome**

Nome do assinante do serviço SIP que será usado no display do identificador. **Preencha este campo com seu usuário.**

#### **Usar Servidor DNS**

Este parâmetro controla se o telefone IP suporta a função servidor DNS.

#### **ID do Usuário é Núm Telef.**

Se o GKM 1000T tem um número PSTN atribuído, então este campo deve ser ajustado para "Sim". Do contrário ajuste-o para "Não". Se ajustado para "Sim", um parâmetro "user=phone" será anexado ao cabeçalho "From" na requisição SIP.

#### **Registro SIP**

Este parâmetro controla se o ATA necessita enviar mensagens REGISTER para o servidor proxy. O ajuste de fábrica é "SIM".

#### **Fim de Registro na Reinicialização**

De fábrica é Não. Se ajustado para sim, a informação de registro de usuário SIP será apagada ao reinicializar.

#### **Tempo de Registro**

Este parâmetro permite ao usuário especificar com que frequência (em minutos) o ATA irá atualizar seu registro com o registrador específico. O intervalo de fábrica é 60 minutos (ou 1 hora). **Coloque o valor de 1800 neste campo.**

#### **Porta SIP**

Este parâmetro define a porta SIP local por onde o ATA irá transmitir e receber. O valor de fábrica é 5060. Mantenha esta porta.

#### **Porta RTP**

Este parâmetro define o par de portas RTP-RTCP locais por onde o ATA irá transmitir e receber. Ele é a porta RTP base para o canal 0. Quando configurado, o canal 0 usará esse valor para RTP e o port\_value+1 para o seu RTCP; canal 1 usará port\_value+2 para RTP e port value+3 para o seu RTCP. O valor de fábrica é 5004.

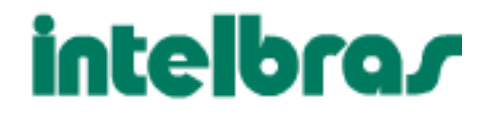

#### **Usar Portas Aleatórias**

Quando ajustado para Sim, este parâmetro forçará a geração aleatória de ambas portas locais SIP e RTP. Geralmente isso é necessário quando múltiplos telefones IP estão atrás do mesmo NAT.

#### **Tipo de Payload DTMF**

Este parâmetro seta o tipo de payload para DTMF usando RFC2833.

#### **Envio DTMF**

Este parâmetro controla a forma que o DTMF será transmitido. Existem 3 maneiras: via áudio, via RTP e via SIP INFO.

#### **Envio de Flash**

Este parâmetro permite ao usuário controlar se envia uma mensagem SIP NOTIFY indicando o evento Flash, ou somente consutar o canal de voz quando o usuário pressiona a tecla Flash.

#### **Habilitar Facilidades**

Se ajustado para SIM, Transferência de Chamada e Não perturbe serão suportados.

#### **Hotline Imediato**

para ser automaticamente discado ao tirar do gancho. Note que somente o endereço de um usuário SIP pode ser digitado. O telefone anexará automaticamente "@" e a parte do host do endereço SIP correspondente.

#### **Requisição de Proxy**

Para notificar o servidor SIP que a unidade está depois do NAT/Firewall.

#### **Desabilita Chamada em Espera**

Padrão é "NÃO". Se ajustado para "SIM" um AVISO para Indicação de Mensagem em Espera será enviado periodicamente.

#### **Preferência de Codecs**

GKM1000T suporta até 6 tipos diferentes de codecs incluindo G.711-ulaw (PCMU), G.711 alaw (PCMA), G723, G729A/B, G726-32 (ADPCM) e iLBC. O usuário pode configurar vocoders em uma lista de preferências que será incluída com a mesma ordem de preferência na mensagem SDP. O primeiro vocoder nesta lista pode ser assinalado pela escolha da opção apropriada em "Opção 1" **(MARQUE G729A/B como primeira opção).** Similarmente, o último vocoder desta lista pode ser assinalado pela escolha da opção apropriada em "Opção 7".

# intelbra*r*

#### **Quadros de Voz por TX**

Este campo contém o número de quadros de voz a ser transmitido em um simples pacote. Quando ajustado esse valor, o usuário deve estar consciente do tempo de requisição de pacote (usado na mensagem SDP) como um resultado da configuração deste parâmetro. Este parâmetro está associado com o primeiro vocoder da Lista de Preferência de vocoder acima ou o tipo de payload negociado entre as 2 partes da conversação.

Por exemplo, se o primeiro vocoder for configurado como G723 e "Quadro de Voz TX" for ajustado para ser 2, então o valor "tempo pacote" na mensagem SDP de uma requisição de CONVITE será 60ms porque cada quadro de voz G723 contém 30ms de áudio. Similarmente, se este campo for ajustado para ser 2 e se o primeiro vocoder escolhido for G729 ou G711 ou G726, então o valor "tempo pacote" na mensagem SDP de uma requisição de CONVITE será 20ms.

Se o número de quadros de voz configurados por TX exceder o valor máximo permitido, o ATA usará e guardará o máximo valor permitido para a primeira escolha de vocoder correspondente. O valor máximo para PCM é 10(x10ms) quadros; para G726, é 20 (x10ms) quadros; para G723, é 32 (x30ms) quadros; para G729 64 (x10ms) quadros.

#### **Taxa G723:**

Define a taxa de codificação para o vocoder G723. A taxa de fábrica escolhida é de 6,3kbps, com a possibilidade de alterar manualmente para 5,3kbps.

#### **Supressão de Silêncio**

Controla a facilidade de supressão de silêncio/VAD de G723 e G729. Se ajustado para "Sim", quando o silêncio é detectado, uma pequena quantidade de pacotes VAD (ao invés de pacotes de áudio) será enviada durante o período sem conversação. Se ajustado para "Não", essa facilidade será desabilitada.

#### **Modo para Fax**

T.38 (Auto Detect) FoIP de fábrica, ou Pass-Through (deve usar codec PCMU/PCMA)

#### **Discagem Imediata**

Este parâmetro controla se o telefone irá tentar enviar um CONVITE prévio cada vez que uma tecla é pressionada quando o usuário disca um número. Se ajustado para "Sim", um CONVITE é enviado; do contrário, nenhum CONVITE será enviado até a tecla "#" ser pressionada ou depois de 4 segundos decorridos se o usuário esquecer de pressionar a tecla "#". A opção "Sim" deve ser usada SOMENTE se houver um proxy SIP configurado e o servidor proxy suportar resposta 484 – endereço incompleto. Do contrário, a chamada será rejeitada pelo proxy (com um 404 Not Found error). Veja que esta facilidade NÃO foi projetada para trabalhar e NÃO deve ser habilitada para chamada IP-para-IP direta.

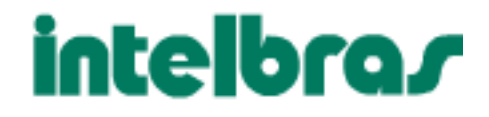

#### **Prefixo para Chamadas**

Este valor contém a informação do plano de numeração (uma informação numérica em ASCII). Se não estiver em branco, então esta informação será usada como um prefixo da URI de destino no campo "To" de uma mensagem CONVITE.

#### **Usar # como Discagem**

Este parâmetro permite ao usuário configurar a tecla "#" para ser usada como a tecla "discagem". Depois de configurada para "Sim", esta tecla irá disparar o envio da informação de discagem do último número. Esta tecla equivale a tecla "Discagem". Se configurada como "Não", o caracter "#" será incluído como parte da informação de discagem a ser enviada.

#### **Aviso de Indicação de Mensagem**

Padrão é "NÃO". Se ajustado para "SIM" um AVISO para Indicação de Mensagem em Espera será enviado periodicamente.

#### **Bloquear Identificação**

Se esse parâmetro for ajustado para "Sim", o cabeçalho "From" em uma mensagem CONVITE será ajustado para anônimo, bloqueando a identificação de quem chama.

### **Salvando as Modificações de Configuração**

Depois de feitas as modificações o usuário deve clicar no botão "ATUALIZAR" no menu de configuração. O GKM 1000T mostrará a seguinte tela para confirmar que as modificações foram salvas.

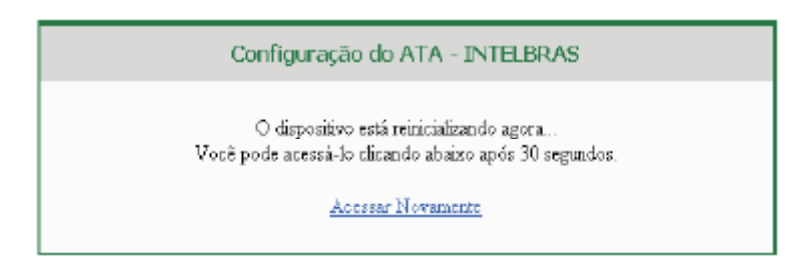

Recomenda-se ligar e desligar o GKM 1000T após visualizar a mensagem acima.

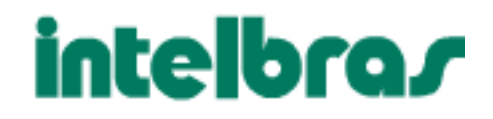

#### **Reinicializando o GKM 1000T Remotamente**

O administrador do telefone pode reinicializá-lo remotamente clicando em "Reinicializar" no menu de configuração. Feito isso, a seguinte tela será apresentada para indicar que a reinicialização está em curso.

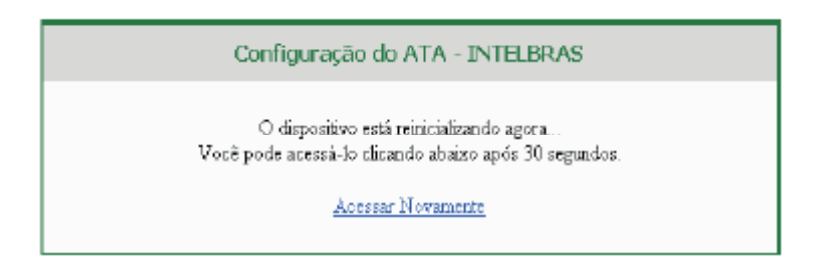

Depois disso, o usuário poderá acessar o telefone ou as configurações em aproximadamente 30 segundos.

### **Restaurando os Ajustes de Fábrica**

#### **Cuidado !!!**

A restauração dos ajustes de fábrica irá APAGAR todas as informações de configuração do dispositivo. Faça um backup ou imprima todos os ajustes antes de se aproximar dos seguintes passos. A Intelbras não se responsabilizará se você perder todos os parâmetros de ajuste e não for possível conectar com o seu provedor de serviços. Desconecte o cabo de rede e desligue e ligue a unidade antes de tentar a restauração dos ajustes de fábrica. Os passo são os seguintes:

**• Passo 1:** Procure o endereço MAC do dispositivo que está localizado na parte inferior do aparelho. É um número de 12 dígitos em hexadecimal.

**• Passo 2:** Transforme o endereço MAC em dígitos do teclado. Use o seguinte mapa:

0-9: 0-9  $A: 22$  $B: 222$ C: 2222 D: 33 E: 333 F: 3333 e assim sucessivamente.

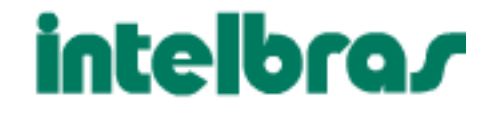

Por exemplo, para um endereço MAC 000b8200e395, o endereço em dígitos do teclado é "0002228200333395".

• Passo asso 3: Acesse o menu de voz pressionando \*\*\* ou a tecla LED, então disque "99" para ouvir "RESET"

• Passo asso 4: Digite o endereço MAC depois de ouvir a mensagem. Se o endereço for corretamente digitado, o dispositivo irá reinicializar automaticamente e recuperar os ajustes de fábrica.

**Caso tenha problemas ao configurar seu adaptador entre em contato com suporte@voipmundo.com.br**